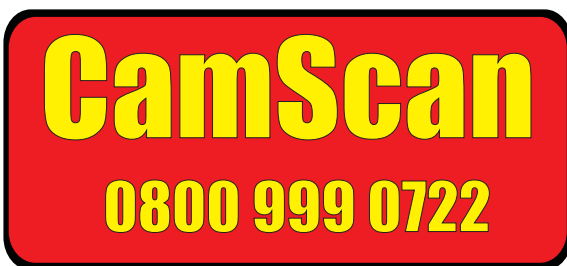

 $\epsilon$ 

### **CS650 INSTRUCTIONS**

### **SPECIFICATION**

Weight(approx) :- 10 Kgs

Input Voltage (Mains) :- 100 - 230V a.c, or 12V DC Camera : : Any CamScan Camera<br>Monitor : : : : : : : CD TFT 10" Diag pictu Monitor :- LCD TFT 10" Diag picture<br>Textwriter :- 16-Page Memory Battery B :-16-Page Memory Battery Backed, with time and date.'QWERTY' keyboard Dimensions(approx) :- 510mm(h) 300mm(w) 410mm(d)

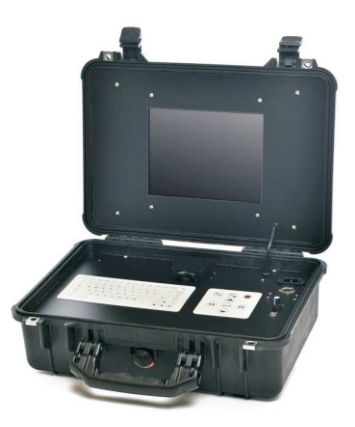

The CS650 may be powered using Mains 100-230V a.c supply, sourced from mains, Inverter or generator. !! Warning !! :- Some poor or unregulated generators may permanently damage this equipment. Check regulation, leads and earthing before use.

The unit can also be powered by a 12v battery pack, connected to the DC in socket

Connect the CamScan camera to the front panel connector via either end of the yellow 5-Pin 'fly' lead. Connect the IEC lead to a mains supply, generator or inverter to power the unit. Power selection is made automatically from the range 100-240V a.c.

### **Live Camera Picture**

The live camera picture will appear on screen as soon as the power cable is plugged in. After 10-15 seconds the recorder will automatically power on. This will also be indicated by the green light next to the SD card slot.

### **Recording**

To begin recording, press the Record button on the keypad or the REC button on the remote control. The Red light next to the SD Card slot will light up to indicate the unit is recording. To stop recording simply press the Stop button  $\blacksquare$ on the keypad or remote control.

### **Playback**

To playback recordings on the unit press the MENU/OK button on the keypad or remote control. Highlight Playback Files and press MENU/OK, then select Video Search and press MENU/OK again.

The recordings on the SD Card will now be listed in time and date order. Select the recording you wish to view and press MENU/OK.

To Return to Playback Files press the return/ $\blacksquare$  on the key pad or remote control.

### **Viewing on PC**

To view the files on PC, remove the SD card from the slot on the unit, and transfer to any PC or laptop. PLEASE NOTE: Files are saved in a AVI file format. It is recommended to use VLC Media Player to view recordings. VLC Media Player is available as a free download.

# **TECHNICAL 0800 999 0722**

**UK SYSTEMS INC LTD. 1A GRANTHAM ROAD BINGHAM NOTTINGHAM NG13 8BX. TEL:-01949 877770 FAX:- 01949 877771.** 

**UK SYSTEMS INC LTD 2017** 

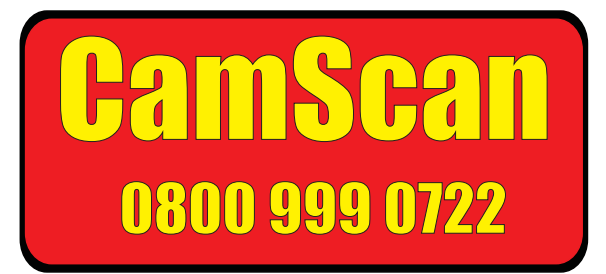

## **CS 110 TEXTWRITER2 INSTRUCTIONS**

By using a combination of keyboard commands (below) it is possible to setup 16 pages of text which is stored within the battery backed memory and can be displayed at the appropriate time in the video recording to indicate faults and comments. The first two pages could be setup to display your or the customers address etc...

The function of the text writer is split into three sections:-

'NORMAL MODE' Displaying text and going to Text Edit mode and Time setup<br>
TEXT FDIT MODE' Fditing text prior to recording 'TEXT EDIT MODE' Editing text prior to recording Setup onboard time and date

NORMAL MODE

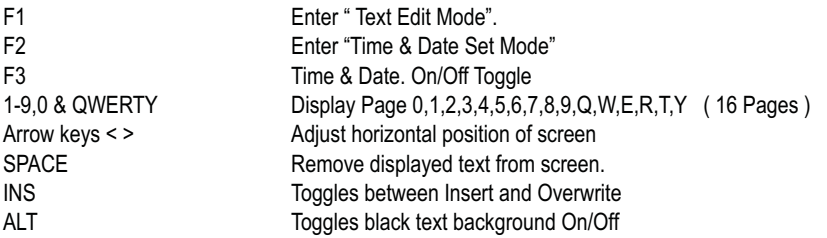

To display text say page 1 press the number key '1' page one's contents are displayed. To remove press SPACE bar. Note - page 10 is the '0' number and pages 11-16 are Q thru' Y.

#### TEXT EDIT MODE - 'Press 'F1' see above

Edit screen text using keyboard as normal. Note arrow keys move cursor to desired position in edit mode..

### ESC Exit Text Edit Mode.

On exiting 'TEXT EDIT MODE' the edited text can be saved by pressing 'ENTER' or if 'ESC' is pressed at this point the modifications are lost.

TIME & DATE SET MODE - 'Press F2' see above. Battery backup maintains Time & Date when power is off.

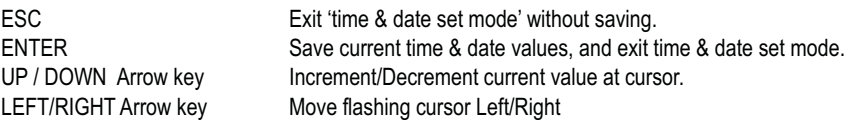

To replace battery remove text writer tray from system unit. Unscrew 4 screws from lid of the black box replace the coin cell battery with a CR1616 or equivalent. IF IN DOUBT CONTACT OUR TECHNICAL SUPPORT NUMBER.

## **TECHNICAL 0800 999 0722**

**UK SYSTEMS INC LTD. 1A GRANTHAM ROAD BINGHAM NOTTINGHAM NG13 8BX. TEL:-01949 877770 FAX:- 01949 877771.** 

### **UK SYSTEMS INC LTD 2017**